# 中学理科を対象とした実物体指向仮想化学実験システムの 実装

佐藤究<sup>†1</sup> 山下圏<sup>†1</sup> 高橋要介<sup>†1</sup> 小笠原直人<sup>†1</sup> 布川博士<sup>†1</sup>

2015 年にデジタル教科書がすべての小中学校に本格導入される予定である.しかし,教育は教科書だけで行われる ものでは無く必要に応じて副教材が用いられる.本研究では,中学校理科の化学実験を対象として,実験で用いられ る器具(ビーカー,スポイト等)を実物体指向デバイスにより実装することにより,現在の化学実験における問題を 解決するとともに、総合的な教育のデジタル化を行うシステムを提案する.

# **Implementation of Object Oriented Virtual Chemical Experiment System for Science Education**

KIWAMU SATO<sup>†1</sup> MEGURU YAMASHITA<sup>†1</sup> YOUSUKE TAKAHASHI<sup>†1</sup> NAOHITO OGASAWARA†1 HIROSHI NUNOKAWA†1

It is expected that digital textbooks are introduced into all elementary and junior high schools in 2015. However, education is used supplementary materials and if not required to be considered done only in textbooks. We implemented as a real object-oriented device (beaker, syringe, etc.) an instrument used in chemical experiment of junior high school science. As a result, we propose a system that it is possible to solve the problem in the current chemical experiment, carry out the digitization of education.

## **1.** はじめに

総務省の小中学校の ICT 教育における中長期ビジョンに よると,2015 年にデジタル教科書がすべての小中学校に本 格導入される予定である.デジタル教科書はただ単に今ま での教科書を電子化するものではない.これによって学び のプロセスを変えるものである[1].しかし,一般の教育現 場においては、教育は教科書だけで行われるものでは無く 必要に応じて副教材が用いられる. 副教材(あるいは補助 教材)とは,教科書以外のその他の問題帳,練習帳,白地 図等の教材のことである. これらは学習者の多様なニーズ を満たすためにも、また様々な教授法に基づく授業を行う ために用いられる.副教材には,学習者の多様化以降新し い意義が与えられ、以前と比べて格段に重い役割を果たす ようになってきている.多様化以前には、副教材はいわば 「あった方がよい」程度のものであったのに対して、多様化 以降は「なくてはならない」ものとなり,教科書が果たせ なくなっている役割を副教材が担うようになっている.

以上から、教育のデジタル化のみ で実現することは不可能であるといえる.

そこで,我々は,副教材のデジタル化,特に中学校理科 の化学実験を対象として、化学実験に用いられるビーカー やスポイトなどの様々な器具を実物体指向デバイスとして 実現することにより,総合的な教育のデジタル化を目指す とともに,現在の中学校理科の化学実験における問題点の

 $\overline{a}$ 

解決を図っている[2][3].

中学校理科の化学実験を対象とした理由として,文部科 学省の中学校学習指導要領解説[4]の「理科の改善の基本方 針」において,「(ウ) 科学的な思考力・表現力の育成を図 る観点から,学年や発達の段階,指導内容に応じて,例えば, 観察・実験の結果を整理し考察する学習活動, 科学的な概 念を使用して考えたり説明したりする学習活動,探究的な 学習 活動を充実する方向で改善する。

(エ) 科学的な知識や概念の定着を図り,科学的な見方や 考え方を育成するため,観察・実験や自然体験,科学的な体 験を一層充実する方向で改善する。」,とあるように,教育 における実験の重要性が増しているからである.

我々は、理科の化学実験の実物体指向デバイスを用いた デジタル化により,以下の様なメリットが生じると考えて いる.

- (1) 準備・実験時間の短縮
- (2) 安全面の徹底
- (3) これらによる,"十分な観察・実験,考察の時 間の設定"
- (4) 実技としての器具の取り扱い方と実験手順の 修得と経験
- (5) 教師による生徒の個人差の把握と,これを考慮 した実験の指導

本研究の最終目的は、実際の化学実験の代替であるが, 現段階ではそこまでのリアリティの実現は困難であるため, 実際の化学実験を行う前の導入段階における利用と支援を 目的としている.これにより,実際の実験をする場面に直

<sup>†1</sup> 岩手県立大学ソフトウェア情報学部

Faculty of Software and Information Science, Iwate Prefectural University

面した時に,器具の取り扱い方や実験の反応・結果の観察 に集中して取り組むことが可能になると考える.

本論文の構成は,2 章で中学校理科における化学実験の 意義と現在の問題点を述べる.3 章では 2 章で述べた解決 策としての仮想化学実験について,4 章ではその実装につ いて述べ.5 章では関連研究について述べる.6 章はまとめ である.

## **2.** 中学校理科教育と化学実験

### **2.1** 中学校理科と化学実験の意義

中学校理科の目標として,文部科学省の中学校学習指導 要領には以下のように書かれている.

「自然の事物・現象に進んでかかわり,目的意識をもっ て観察、実験などを行い、科学的に探求する能力の基礎と 態度を育てるとともに自然の事物・現象についての理解を 深め,科学的な見方や考え方を養う.」(文部科学省:中学校 学習指導要領第 2 章各教科第 4 節理科[5])

このように理科とは,自然の事物・現象を学習対象とす る教科であり、授業を通して生徒に自然なものや身近なも のへの興味・関心を引き起こす.そして身の回りにある事 物・現象に自ら問題を見出し主体的に観察・考察を行う力 を育む為に必要な科目とされる [5] .

理科の学習において,化学実験は生徒にとって理科への 興味・関心を引き起こす教育手法のひとつであり,指導要 領においては,「化学的な事物・現象についての観察,実験 を行い,観察・実験技能を習得させ,観察,実験の結果を 分析して解釈し表現する能力を育てるとともに,身の回り の物質、化学変化とポンなどに ついて理解させ,これらの事物・現象に対する科学的な見 方や考え方を養う。」とある.すなわち,実験では,

(1) 観察・実験技能の習得

(2) 生徒が主体的になって考え実験し考察 することが求められている.

#### **2.2** 化学実験における問題点

しかし,現状の中学校理科における化学実験には以下の 様な問題が存在している.

1つは授業時間の問題である.中学校の授業時間は 45~50 分と極めて短い.その時間内に実験の準備や後片付 け,実験を行う時間から実験結果を考察する時間までを確 保しなければならない.

しかし,実験においては,実験そのものに加え,準備や 片付けといった作業が必要であり,そのための時間が消費 される,実験や考察の時間も短くなってしまう.また、こ のような状況であるため、実験で失敗した場合のやり直し も困難である.短い時間においてスムースに実験を行うた め,授業前に教員が準備をするための時間も必要となる.

さらに,実験の各段階を教員が把握しながら実験を進め

ていく必要もあり,実験はグループごとに行われることも 多く,全生徒が実験を行うことも困難である.

2つめは安全性の問題である.

実験に使用する薬品や実験用具は危険が生じる. 取り扱 い方を間違えてしまった場合,ガス漏れによる引火の危険 性や吸い込んでしまった場合に目眩などの症状、薬品が目 や口に入ってしまう、実験用具の破損による怪我といった 危険が危惧される. また、具体的な危険が生じない状況に おいても、初学者は実験器具や操作に対し恐怖心を持って おり[6],これを払拭することは重要である.

化学実験の授業において,おおよそ一人の教師がクラス 1 つ分の実験環境を整え危険がないか生徒の監視をも行わ なければならず、安全が確保も困難である.

以上から,以下の 5 点が現在の中学校の化学実験に求め られると考えることができる.

(1) 準備・実験時間の短縮

生徒の行う実験準備、実験の時間の短縮に加え、教師の 実験準備等の短縮が必要である.

(2) 安全面の徹底

生徒自身の,薬品・器具の使用時における安全の徹底と 理解に加え,生徒が危険な行為(混合危険や粗暴な操作) を行っているかを教師が監視できることが必要である.

(3) これらによる,"十分な観察・実験,考察の時間の 設定"と解釈・表現能力の修得

(1),(2)により,実験のやり直しや試行錯誤が可能 となり,解釈・表現能力の習得が可能となると考えられる.

(4) 生徒全員への実技としての器具の取り扱い方と実 験手順の修得と経験

単なる化学反応の理解だけでは無く、"手を動かすこと" により,実技としての器具の取り扱い方と実験手順の修得 と経験する必要がある.

(5) 生徒の実験状況の的確な把握と指導

生徒の個人差を考慮し,それぞれの実験手順や取り扱い 方を教師は把握しながら指導を行う必要がある.

## **3.** 実物体指向デバイスを用いた仮想化学実 験システム

### **3.1** 仮想化学実験システムに要求される機能

前章で述べた問題点を解決するための手法として、物 理や化学の実験の動画等の映像を生徒に見せる手法、ある い は コンピュータ内でのシミュレーション [7]-[12], VR[14]-[17],AR[18][19]による仮想実験システムが考えら れる.しかし,映像では,生徒の積極的な行為が行われな いため,十分な知識や技能の修得が困難である[6].VR や AR によるシステムではある程度この問題は解決できるが, "手を動かすため"には,装着型の HMD やフォースフィ ードバックデバイス[20][21]が必要となり実用的では無い.

そこで、本研究では、以上の問題を解決するために、化学 実験に用いられるビーカーやスポイト等の様々な実験器具 を実物体指向デバイスとして実現することにより、現実の 実験器具を"手を動かしながら"仮想実験を可能にするシ ステムを提案する.

また,このシステムは,

(A)生徒にとって"手を動かしながら"仮想的な実験 を行うことのできるシステム

(B)教師にとって,生徒の実験手順や取り扱い方を把 握しながら授業を進めることが可能となるシステム

であり、生徒、教師の双方の問題点を解決するためのも のである.

以上から,本システムへの要求機能は以下の様になる.

(1)実物体指向デバイスにより,実際の化学実験を再現, シミュレートする機能

生徒は"手を動かしながら"、実技としての器具の取り扱 い方と実験手順の修得と経験が可能となる.また,生徒の 行う実験準備,実験の時間の短縮に加え,安全な実験が可 能になり、授業設計における十分な観察・実験、考察の時 間の設定が可能となる.

(2) 実験における危険な行為や動作に対し注意を促す 機能

危険な薬品の混合や器具の振り回し等の危険(粗暴)な 行為や動作に対して,その警告とともに説明を提示するこ とにより,薬品・器具の使用時における安全の徹底と理解 を支援する.

(3)デバイスの状態を設定,管理するとともに,生徒の 実験の 進行状態や危険な行為,動作を教師が把握 する機能

これにより,教師の実験準備に要する手間,時間を減じ るとともに,生徒の個人差を考慮した,それぞれの実験手 順や取り扱い方を教師は把握しながら指導が可能となる.

## **3.2** 対象とする化学実験と器具

中学校理科における化学実験[22]には,分野や各単元に よって様々なものが存在する. 本研究では、特に準備や片 付けに時間がかかり,かつ,取り扱いによる安全性の徹底 が危惧される実験として、水溶液を用いた実験の(1)中 和反応, (2) 金属とイオンの反応, の2つを対象とした. (1)中和反応

酸(塩酸)とアルカリ(水酸化ナトリウム)の水溶液 を混ぜて,BTB を指示薬として中和滴定を行う実験である. (2)金属とイオンの反応

酸性の水溶液に,イオン化傾向の大きい金属片(マグ ネシウム片)を投入し,その気体発生反応を観察する実験 である.

以上から本研究では,生徒が実際に手にする実験器具と して,ビーカー,スポイト,金属板を実物体指向デバイス として実装することとした.

## **4.** 実装システム

## **4.1** システム概要

本システムは,実際に生徒が手にとって利用する実験器 具デバイスと,教師が利用する実験管理サーバからなる.

#### **4.2** 実験器具デバイス

実験器具デバイスとして,ビーカー,スポイト,金属板, 実装した.

#### **4.2.1** ビーカーデバイス

ビーカーデバイスの概観を図1に示す.ビーカーデバイ スは筐体,ディスプレイ部,赤外線データ受光部,赤外線 データ送信部,の4つの部分からなる.

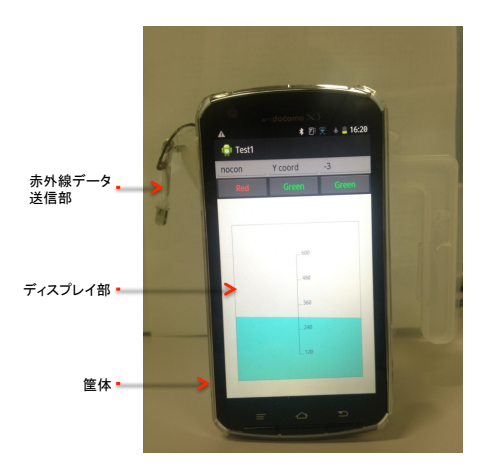

図 1 ビーカーデバイス (正面) Figure 1 Beaker Device (front).

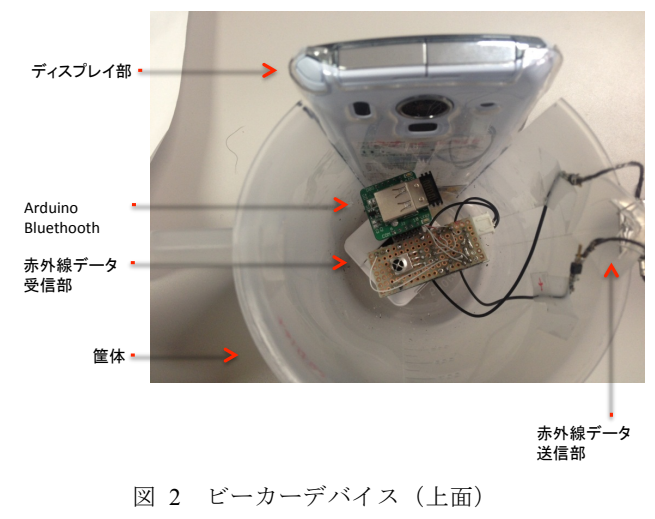

Figure 2 Beaker Device (upside).

(1)筐体

筐体は,ビーカーとしての形を保つためのものであり, 市販のポリエチレン製のカップを利用している.

ディスプレイ部は,ビーカー内の液体とそこで生じる化 学反応と実験の進行状況を表現するためインタフェースで, 小型 android 端末(DoCoMo ARROWS X F-10D,ディスプ

レイ 4.6inch, CPU Tegra3 1.5GHz) を使用している. ディ スプレイ部は図1に示すようにカップの側面を切り取った 部分に接着している.

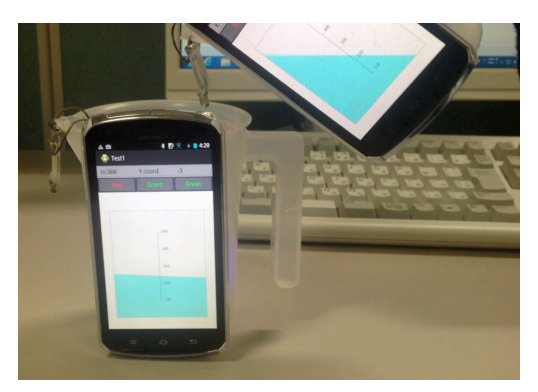

図 3 ビーカーデバイス (液体を注ぐ) Figure 3 Beaker Device(pouring the liquid).

(2)ディスプレイ部

ディスプレイ部では,液体の量,色,デバイスの傾きに 応じた水面,および化学反応に基づくアニメーションを表 現することが可能である.危険な動作に対しては注意をう ながすダイアローグボックスが表示される.また、実験の 進行を管理するための実験ステップ表示フィールドと、生 徒が実験の各ステップを達成したことを教師に伝えるため のステップ終了ボタン (4.4 参照)が表示されている.

これらを実現するために android 端末内には、(A) 器具 の操作による液体の傾きや、化学反応の結果による色の変 化やアニメーションといった液体の振舞いや見え方をシミ ュレートするための液体シミュレート機能, (B) 中和や期 待発生といった化学反応をシミュレートする化学反応シミ ュレート機能,(C)危険な実験行為の検知,警告機能,(D) 教師の利用する実験管理サーバとの通信機能,の 4 つの機 能を持つ化学実験シミュレートアプリケーションが組み込 まれているが,これについては 4.2.4 で詳細を述べる.

(3)赤外線データ受光部

赤外線データ受光部は図2に示すように,カップ内に設 置され,ビーカーデバイスの直上にある,実験器具デバイ スの種別を認識するとともに,赤外線によるデータの受信 を行うものである. 現実世界においてビーカーやスポイト から液体を滴下する場合,そのビーカーやスポイトの直下 に,滴下対象となる器具がなければならない.もし直下に 器具が無い場合,液体はビーカー外にこぼれることになる. このような状況をシミュレートするためには、器具同士の 物理的位置とその種別を把握する必要がある.本システム ではそのために赤外線通信を利用している.ビーカーデバ イス内に設置された赤外線データ受光部は,このビーカー 直上にある他のビーカーデバイス、スポイトデバイス、お よび,ビーカー内に投入された金属片デバイスを認識する ためのものである.

赤外線データ受光部は、赤外線センサ, Arduino Micro, バッテリー,Bluetooth モジュールからなり,直上にきたデ バイスのデバイス ID を識別し,その情報を化学実験シミ ュレートアプリケーションに送信する.

(4)赤外線データ送信部

赤外線データ送信部は,直下にあるビーカーデバイスに 自己のデバイス ID を送信するためのものであり、赤外線 データ受光部の Arduino を経由して Bluetooth でディスプレ イ部の Android 端末に接続されている.

液体を注ぐためにビーカーデバイスを傾けた場合にお いても,真下に赤外線を照射できるように,赤外線 LED の 取り付け部は可動式となっており,重力によって常に真下 を向くようになっている(図 3).

## **4.2.2** スポイトデバイス

スポイトを模倣するデバイスであり、図4に示すように ボタン,バーLED および赤外線 LED,ボタン電池,および 制御用の1チップコンピュータである PIC16F88 からなる.

本デバイスの形状は実装の制約上スポイトにあまり似 ていないが,通常の利用の範囲であれば,一般のスポイト と同様な手順で利用することが可能である.

本デバイスのボタンが,スポイトのニップルに,赤外線 LED 部が吐出部に,バーLED がスポイト内の液体量に対応 している.一般のスポイトにおいて,液体の吸い上げ時に は,ニップルを押したまま,液体に吐出部を浸し,手を離 すことによって、行われる. これは本デバイスでは、ボタ ンの長押し後にボタンを離す動作に対応する.これにより スポイト内のバーLED が上部まで全点灯する.また、スポ イトでの液体滴下は,ニップルを押すことによって行われ るが、本デバイスではボタンの短押しに対応する. スポイ トでは押し加減によって液体の吐出量を調整可能であるが, 本デバイスでは短押しの時間に対応させている.

#### **4.2.3** 金属片デバイス

金属とイオンの反応の実験でも用いる金属片をシミュ レートするデバイスであり,図 5 に示すように赤外線 LED, ボタン電池,および制御用の1チップコンピュータである PIC16F88 からなる.本デバイスは,常に赤外線を用いてデ バイス ID を送信し続けるだけのデバイスである.

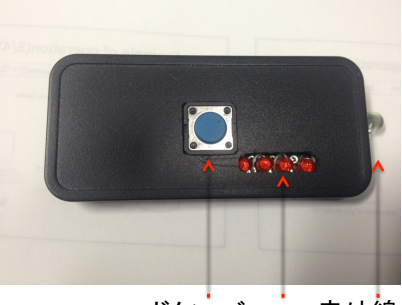

図 4 スポイトデバイス Figure 4 Dropper Device ボタン バーLED 赤外線LED

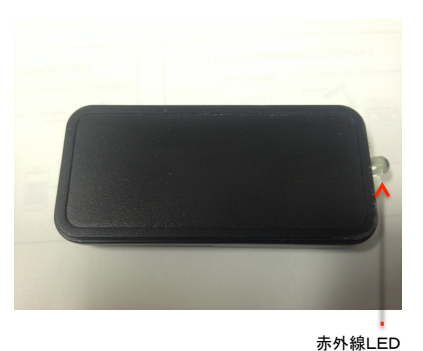

図 5 金属片デバイス Figure 5 Metal Piece Device.

### **4.2.4** 化学実験シミュレートアプリケーション

本アプリケーションは,ビーカーデバイスの Android 端 末上で動作し,ビーカーデバイスの液体をシミュレーショ ンするとともに,デバイス間のデータのやり取りを管理し, 化学実験の全体の流れをシミュレートするものである.

(1)液体シミュレート機能

ビーカー内の液体をシミュレートする機能である. 液体 の名称,量,色を管理するとともに,ビーカーの傾きに合 わせた水面の角度で液体の状態をディスプレイに描画する.

ビーカーの傾きは Android 端末内の加速度センサによっ て取得する. また、ビーカーの傾きによって水面がビーカ ーの縁を越えた場合は,液体がこぼれる状態と判断し,ビ ーカー内の液体の量を減じるとともに,直下に他のビーカ ーが存在した場合,そのビーカーにこぼれた液体の種類, 量を送信する.これにより,直下のビーカーの液体の量が 増え,液体の移動が表現される.直下に他のビーカーがな かった場合,液体漏洩と判断され,液体の量が減るととも にサーバにその旨が送信される.

(2)化学反応シミュレート機能

ビーカー内の化学反応をシミュレートする機能である. 酸性の水溶液の入っているビーカーに,アルカリ性の液体 を注入した場合,それぞれの量と pH により,混合液の量 と pH と計算し、それを液体情報に反映させる.

液体に BTB が滴下された場合のような,化学反応が液体 の色の変化を引き起こす場合,液体の pH により液体の色 を変化させる (図 6).

また,酸性の液体にマグネシウム片が投入された場合の ように、物体の投入とそれによる水素の発生といった、化 学変化によるアニメーション(図 7)を表示させる機能を もつ.

(3)危険な実験行為の検知,警告機能

危険な液体の混合や,ビーカーの乱暴な取り扱いといっ た,危険な実験行為を検知し,ディスプレイ部を通して生 徒に警告を行う機能である.現時点で認識可能な危険行為 は以下の 3 つである.

ビーカーデバイスを乱暴に振り回したり,どこかにぶつ けたり,何かをビーカーにぶつけたりする操作のことであ る.これは,デバイスの移動加速度の監視によって検知を おこなう.

(B)混合危険

実験の手順上,想定されていない液体同士の混合である. 学習という観点から,実際の化学反応においては必ずしも 危険でない場合も、混合危険として検知する. これは、注 入された液体の赤外線 ID の識別により検知を行う.

(C)混合速度

液体を一気に混合することによって,化学反応が一気に 進み危険な状態になるような危険行為である.この危険行 為も,学習という観点から,実際の化学反応においては必 ずしも危険でない場合でも,危険と判定することにした. これは,注入された液体の流入速度により検知を行う. (4)サーバ通信機能

上記の(1)〜(3)に関する情報とシナリオに応じた ステップ情報 (4.4 参照)を無線 LAN を通じて実験管理サ

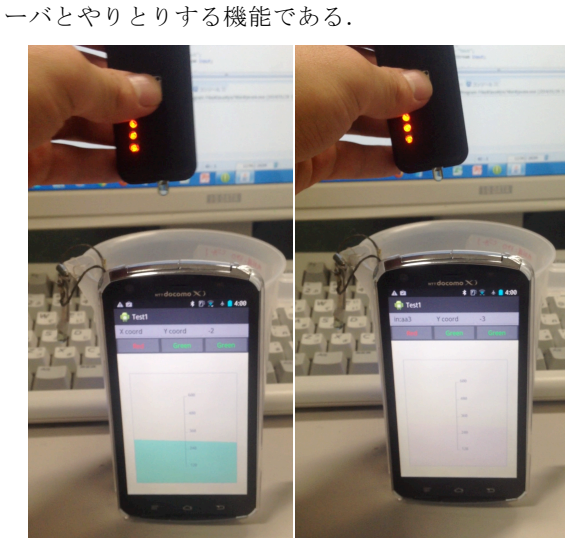

図 6 BTB 溶液滴下のアニメーション Figure 6 Animation of BTB Dropping.

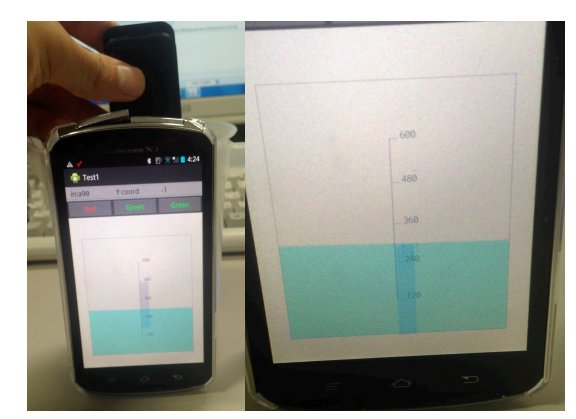

図 7 金属板投入のアニメーション Figure 7 Animation of Metal Piece Dropping.

(A)粗暴な操作

#### **4.3** 実験管理サーバ

本サーバは,ビーカーデバイス内の化学実験シミュレー トアプリケーションと無線LANで通信することにより, 各デバイスの管理・設定,生徒ごとの実験の進行状況など を管理する機能を有しており,(A)デバイス管理画面,(B) デバイス設定画面, (C)進行管理画面の 3 つの画面からな る.

#### **4.3.1** デバイス管理画面

デバイスの管理画面(図 8)では、現在の生徒のビーカ ーデバイス内の液体の種類,量,pH,および通信ログ取得, 表示ことが可能である.画面は,上から(A)生徒選択パ ネル, (B) デバイス状態表示, (C) 通信ログ, となってお り,生徒選択パネルで選択した生徒の,デバイスの状態, 通信ログが下部に表示される.

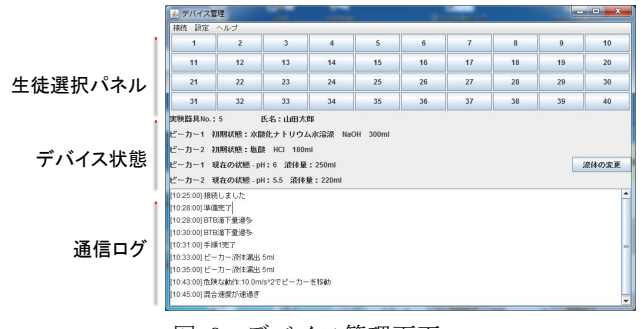

図 8 デバイス管理画面

Figure 8 Device Management Window.

#### **4.3.2** デバイス設定画面

デバイス設定画面(図9)は、デバイス管理画面で選択さ れたデビーカーデバイスと連動して,デバイス内の液体の 種類,量を設定するための画面である.

教師による,実験の準備や,生徒の失敗により実験を途 中から行うための設定,に用いられる.

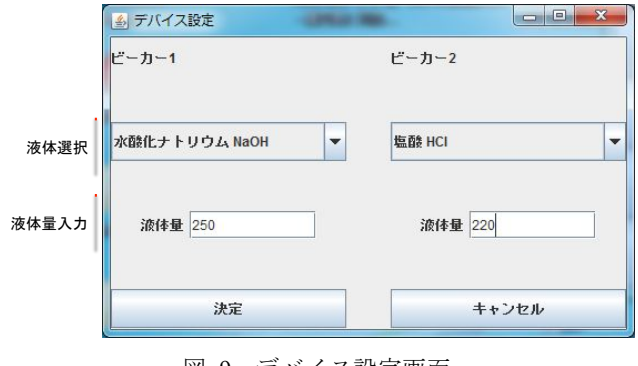

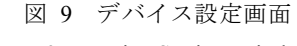

Figure 9 Device Setting Window.

### **4.3.3** 進行状況管理画面

実験の進行状況管理画面(図 10)では,ビーカーデバイ ス内の化学実験シミュレートアプリケーションと通信を行 い,シナリオ(4.4 参照)に基づく生徒の実験の進行の提 示を行うことにより,教師が生徒の個人差を考慮し,それ

ぞれの実験手順や取り扱い方を教師は把握しながら指導を 行うことを支援する.

### **4.4** シナリオ構造

シナリオは、実験の進行を管理、制御するためのデータ であり、実験の進行手順とそこで生じる失敗行為、危険行 為,をモデル化したものであり,各実験毎に記述される.

ここでは、中和反応実験のシナリオ(表 1)を例に説明 する.

#### **4.4.1** ステップ

ステップは.実験をいくつかの区切りに分けたもので, 手順の実行中と手順の終了からなる.表 1 の場合,「準備中」 は,ビーカー1とビーカー2に,それぞれ,水酸化ナトリ ウム水溶液と塩酸を適量注ぐステップで,「準備終了」は, 準備が終了したステップである.同様に,「手順1」は,ビ ーカー1に BTB をスポイトデバイスで滴下するステップ, 「手順2」はビーカー1 (BTB が滴下された塩酸)にビー カー2(水酸化ナトリウム水容液)を少量ずつ注ぎながら, 中和点を探すステップであり,それぞれのステップに終了 ステップがある.

教師は、進行状況管理画面(図10)において、各生徒の 実験を選択し開始ボタンを押すことにより,実験をスター トさせることができる.進行状況管理画面のステップ欄に, 各生徒の実行中のステップが表示されると同時に,生徒の ビーカーデバイスのディスプレイ部の実験ステップ表示フ ィールドにステップ名が表示される.生徒がそのステップ で行うべき事を実行し終わった時点で,生徒はビーカーデ バイスのステップ終了ボタンを押す.これにより,ステッ プが一つ進み,ビーカーデバイスと進行状況管理画面のス テップ表示の内容が変化する.これらにより,教師は生徒 それぞれの実験の進行状況を的確に把握することが可能と なる. なお、各終了状態はシステムの一時停止状態ではな いため,生徒は次のステップに自由に進むことができるた め,教師は自由に実験を進めさせるか,区切りごとに説明 等を行うかを、授業方法に基づき自由に選択できる.

## **4.4.2** 失敗行為

失敗行為は各ステップで実験の失敗につながると思わ れる行為である.液体量,滴下量,中和点オーバーは,ビ ーカーデバイスの状態の監視,液体漏洩は、4.2.4 (1)で 述べたように,ビーカーデバイスからその旨が通知される. 進行状況管理画面における,失敗数合計は全ステップにお ける失敗行為の回数の合計,失敗数詳細は,各ステップに おける失敗行為の詳細を表示する.

#### **4.4.3** 危険行為

危険行為は各ステップで生じる危険な行為であり,ビー カーデバイスの化学実験シュミレートアプリケーションで 検知され,通知される.進行状況管理画面において,失敗 行為と同様に危険行為数合計と危険行為数詳細が表示され る.また,危険行為においては,ビーカーデバイス上でも.

| 多 進行管理 |             |      |                          |        |                |                   |                          |                     |                |                         |                        |         |
|--------|-------------|------|--------------------------|--------|----------------|-------------------|--------------------------|---------------------|----------------|-------------------------|------------------------|---------|
| 間始     | 番号:学生氏名     | 実験選択 |                          | ステータス  | 失败数合計          | 失败詳細1             | 失敗詳細2                    | 失败詳細3               | 危険行為合計         | 危険行為詳細1                 | 危険行為詳細2                | 危険行為詳細3 |
| スタート   | 1: 8%木一郎    | 中和   | $\checkmark$             | 準備中    | $\mathbf{1}$   | ビーカー液体漏出 BTB流下量過多 |                          | 中和点オーバー             | $\Omega$       | 粗暴な操作<br>$\Omega$       | 混合危険                   | 混合速度    |
| スタート   | 2: 佐藤信行     | 中和   | $\checkmark$             | 手順1実施中 | $\bf{0}$       | ビーカー液体漏出 BTB流下量過多 |                          | 中和点オーバー<br>O        | $\overline{2}$ | 粗暴な操作<br>$\overline{2}$ | 混合危険<br>$\overline{0}$ | 混合速度    |
| スタート   | 3:伊藤潭夫      | 中和   | ÷                        | 手順1実施中 | $\mathbf{1}$   | ビーカー液体漏出 BTB滴下量過多 |                          | 中和点オーバー             | $\theta$       | 粗暴な操作<br>$\Omega$       | 混合危険                   | 混合速度    |
| スタート   | 4:吉田花子      | 中和   | $\overline{\phantom{a}}$ | 準備終了   | $\theta$       | ビーカー液体漏出 BTB滴下量過多 |                          | 中和点オーバー<br>$\Omega$ | $\theta$       | 粗暴な接作<br>$\Omega$       | 混合危険<br>$\Omega$       | 混合速度    |
| スタート   | 5:山田太郎      | 中和   | ۰.                       | 手順2実施中 | 5              | ビーカー液体漏出 BTB滴下量過多 | $\overline{\phantom{a}}$ | 中和点オーバー             | $\overline{2}$ | 粗暴な操作                   | 混合危険                   | 混合速度    |
| スタート   | $6:$ 木村正二   | 中和   | $\overline{\phantom{a}}$ | 手順2実施中 | $\overline{2}$ | ピーカー液体漏出 BTB滴下量過多 |                          | 中和点オーバー             | $\bf{0}$       | 粗暴な操作<br>$\overline{0}$ | 混合危険<br>$\Omega$       | 混合速度    |
| スタート   | 7:川村真理      | 中和   | $\checkmark$             | 手順2終了  | 3              | ピーカー液体漏出 BTB滴下量過多 |                          | 中和点オーバー             | $\bf{0}$       | 粗暴な操作                   | 混合危険                   | 混合速度    |
| スタート   | 8: 山本幸太郎 中和 |      | $\checkmark$             | 手順1終了  | $\mathbf{0}$   | ピーカー液体漏出 BTB滴下量過多 |                          | 中和点オーバー             |                | 粗暴な操作<br>$\overline{0}$ | 混合危険<br>$\Omega$       | 混合速度    |

図 10 デバイス管理画面

Figure 10 Device Management Window.

### 表 1 シナリオ例 (中和反応)

Table 1 Example of Scenario (Neutralizing)

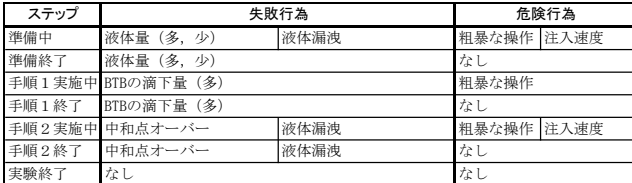

#### 表 2 平均試行時間

Table 2 Average Time of Trials

|       | 実際の器具 | 本システム |
|-------|-------|-------|
| 化学実験1 | 6分32秒 | 4分2秒  |
| 化学実験2 | 3分30秒 | 1分11秒 |

#### 表 3 アンケート結果

Table 3 Questionnaire Result

| 評価項目<br>  (1:感じた,理解できた~5:感じない,理解できない) | 評価平均  |     |
|---------------------------------------|-------|-----|
| デバイスを使用した操作に違和感や恐怖を感じたか               | 3.75  |     |
| 手順は理解できたか                             | 実際の器具 | 1.5 |
|                                       | 本システム | 2   |
| 実験の反応は理解できたか                          | 実際の器具 |     |
|                                       | 本システム |     |

リアルタイムにダイアローグボックスとして,生徒に通知 される.

## **5.** 評価実験

本システムにおける各デバイスが,実用的であるかを評 価するための,簡単な評価実験を行った. 本実験では,デ バイスの有効性のみの評価であり,教師のための実験管理 サーバを用いた全体実験は,現在実施中である.

### **5.1** 実験方法

被験者に,化学実験を実際の実験器具と本システムのそ れぞれで課題として行わせ,比較実験を行った.実験では, それぞれのシステムでの化学実験に要した時間を計測し, その後,5 段階評価のアンケートを実施した.

被験者は,本学の学部生 4 名である. 2 名は,最初に実際 の実験器具を用いた実験、次に本デバイスを用いた実験の 順で、残りの2名は逆の順番で実験を行った.

### **5.2** 課題実験

課題とした化学実験は,中和反応と金属とイオンの反応 の2つであり、それぞれは以下の手順で実施される.

化学実験1:中和反応

(1-1) 2個のビーカーそれぞれに,塩酸,水酸化ナト リウムを入れる.

(1-2) 塩酸のビーカーBTB 溶液を滴下

(1-3) 塩酸のビーカーに水酸化ナトリウム水溶液を入

れながら色の変化を見ながら中和点を探す

(1-4) 使用した実験器具の片付け

化学実験2:中和反応

(1-1) ビーカーに,塩酸を入れる.

- (1-2) マグネシウムリボンをいれ,気体の発生を確認
- (1-3) 使用した実験器具の片付け

#### **5.3** 結果と考察

実験に要した時間の平均を表 2 に,アンケートの結果 を表 3 に示す

課題試行時間に関しては,準備,片付けの時間も含んで いるため, 明らかに本システムのほうが短い.

反応の理解において,本システムのほうが理解できてい るという結果になったが,これは,本システムでは BTB の 色の変化が十段階であり,色見本との見比べも容易のため であったためだと思われるが,本研究の目的は,化学実験 のリアリティにはないため,特に問題ではない.

実験後に違和感と恐怖に焦点をおいて感想を求めた.恐

怖に関しては、全くないとのことであった. 違和感に関し ては,大きく 2 点あり,一点は上記の色の変化についてで あった.被験者は,過去に実際に中和滴定の実験を経験し ているため違和感を感じたと思われる.本研究で対象とす る未経験の学生では,わりやすさとリアリティのどちらを 重視するべきかが問題であるが,システムの実装上はどち らにでも対応できるため問題はないと思われる.2点目は, 本デバイスの反応の悪さであった.特にビーカー間の液体 の移送にタイムラグあり,これに違和感を感じるとのこと であった.これは,実装上,Arduino の赤外線の受光から android 端末の液体データの送信までに,安定動作のための ディレイタイムが各所に設けられているためである. 今後 実装の見直しを行いタイムラグを減らす予定である.

全体的に本デバイスの実用性は十分であったと思われ る.

## **6.** 関連研究

実物体指向デバイスを用いた仮想化学実験を行うシス テムとして,"粒子・体積ベース液体モデルを用いた VR 化 学実験システム"[23]がある、このシステムでは、加速度 センサをつけたかき混ぜ棒を手に持ってかき混ぜる動作を 行うことにより,PC 画面上でリアルな液体の化学変化を CG でシミュレートするものである. かき混ぜ棒による水 溶液の渦の表現や,BTB 溶液などが加わることによる色の 侵食の表現などのリアリティのある表現の実現を目標とし たものであり,本研究の目的である,教育の支援とは目的 が違っている.

## **7.** 終わりに

副教材のデジタル化,特に中学校理科の化学実験を対象 として,化学実験に用いられるビーカーやスポイトなどの 様々な器具を実物体指向デバイスとして実現を行った.

今後は、取り扱いに注意が必要な実験器具の一つである, アルコールランプの実装とそれを用いた,塩の析出実験へ の対応を行っていく予定である.これにより,現在の中学 校理科の化学実験における問題点の解決をはかるとともに 評価を行う予定である.

## 参考文献

1) 田宗千佳:リアルタイムレポート・デジタル教科書のゆくえ, TAC 出版,2011

2) Yosuke Takahashi, Kiwamu Sato: Prototype of virtual chemical experiment system", 2013 International Joint Conference on Awareness Science and Technology & Ubi-Media Computing (iCAST 2013 & UMEDIA 2013)

3) 佐藤究,高橋要介,小笠原直人,布川博士:中学理科を対象 とした「仮想化学実験キット」の試作,2013 年度第 7 回情報処理 学会東北支部研究会, 13-7-B3-4, 2014

4) 文部科学省:中学校学習指導要領第 2 章各教科第 4 節理科,開 隆堂,2011

5) 文部科学省:中学校学習指導要領解説,

http://www.mext.go.jp/component/a\_menu/education/micro\_detail/\_\_ic sFiles/afieldfile/2011/01/05/1234912\_006.pdf,2014/03/11

6) 宮田斉:"理科実験器具の操作技能に関する研究の概説",理 科教育学研究,Vol.51,No.3,pp.1-14, 2011

7) 桜井正之,小川力,桜木宏親:理科教材におけるパソコン計 測とシミュレーション : 気体拡散現象を例として",日本科学教育 学会研究会研究報告, Vol. 8, No.4, pp.9-14, 1994

8) 佐藤純弘,田中清臣:コンピュータネットワークで提供する 仮想的な学生実験環境",信学技報 ET-96(330),pp.23-28, 1996

9) 川村幸生:「気体の性質の学習に活用できるソフトウェアの 開発", 日本科学教育学会研究会研究報告, Vol. 13, No.5, pp.1-4, 1999

10) 秋山博臣,佐藤匡,栗山和広,高尾伸介,川北一彦:レン ズの性質を理解するためのコンピュータの利用(1)",日本科学教育 学会研究会研究報告, Vol. 17, No.5, pp.51-54, 2003

11) CG アニメーションを用いた理科仮想実験システムに関す る研究:萩原 大,松田 洋,新藤 義昭",情報科学技術フォーラ ム講演論文集, Vol. 11,No.3,pp.105-108, 2012

12) 真田博文,福田一輝,松﨑博季:HTML5 と JavaScript を用 いた電気回路仮想実験環境の構築",教育システム情報学会研究報 告, Vol. 28, No.6, pp.135-138, 2014

13) 松原行宏,富永浩之,古川善吾,山崎 敏範,長町 三生: バーチャルリアリティ環境下での教科教育を考慮した発見的学習 支援機構", 電子情報通信学会論文誌 J83-D-1(10), pp.1109-1119, 2000

14) 舟橋健司,岩堀祐之:粒子・体積モデルによる仮想液体の 対話操作に関する検討",信学技報 MVE-99(723), pp.25-30, 2000

15) 徳山俊,花房佑馬,富永浩之:力学実験のための VR 教材 構築の共通プラットフォーム Prelude : HI入力機器による体感的操 作を支援する機器制御の開発", 信学技報 ET-106(583), pp.23-28, 2007

16) 岩根典之,岡本勝,松原行宏:仮想環境を用いた落下運動 の体験的学習支援システムの試作",日本教育工学会論文誌, Vol. 34,pp.121-124, 2010

17) 高松宏至,松原行宏,岩根典之:学習者による自由な滑車 設計を目指した初等力学仮想実験環境の構築",信学技報 ET-106(583), pp.155-160, 2007

18) 西濱大貴,渡辺晃一郎,竹内達史,井上智雄,岡田謙一: 仮想化学実験空間を構築するテーブルトップタンジブルインタフ ェース",情処研報 2009-GN-33,pp.79-84, 2009

19) 沖見圭洋,松原行宏:拡張現実型マーカを用いた滑車配置 実験のための学習支援システム",日本教育工学会論文誌, Vol. 37, No.2, pp.107-116, 2013

20) 館山真行,松原行宏,岩根典之:反力デバイスを用いた実 験環境を共有する学習支援システムの開発 : 学習者が交互にオ ブジェクトを操作する環境", 信学技報 ET-107(274), pp.29-34, 2007

21) 荻原貴文,林大作,中村直人:力覚デバイスを用いた質感 提示システムの構築", 信学技報 ET-110(334), pp.63-66, 2010

22) 岩崎敬道,大川満里子,小野洋,『学び合い高め合う中学 理科の授業 3 学年 1 分野』,大月書店, pp.68-107, 2013

23) アンドレアス・リンドルース, 夏目祐樹, 菅瀬和弘, 棚橋 拓也,船橋健司,"粒子·体積ベース液体モデルを用いた VR 化学 実験システム",日本バーチャルリアリティ学会第 15 回大会論文 集, pp.1512-1526, 1992